## Dell™ E-Port Plus למשתמש מדריך

PRO2X דגם

#### עצות, הערות ואזהרות

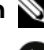

**הערה**: מציינת מידע חשוב שיסייע לך לנצל את המחשב בצורה טובה יותר. **G** 

שים לב: מציינת אפשרות של נזק לחומרה או אובדן נתונים, ומסבירה כיצד להימנע **D** מהבעיה .

התראה: מציינת אפשרות של נזק לרכוש, פגיעה גופנית או מוות.  $\bigwedge$ 

המידע במסמך זה עשוי להשתנות ללא הודעה. .2008 Dell Inc © כל הזכויות שמורות.

\_\_\_\_\_\_\_\_\_\_\_\_\_\_\_\_\_\_\_\_

חל איסור העתקה על מוחלט מכל סוג ללא הרשאה בכתב -.מ Inc Dell.

הסימנים המסחריים שבשימוש בטקסט זה - השם Dell והסמל DELL - הם סימנים מסחריים של .Dell Inc

PRO2X דגם

יוני 2008 גרסה 00A

ייתכן שנעשה שימוש בסימנים מסחריים ובשמות מסחריים אחרים במסמך זה כדי להתייחס ליישויות הטוענות לבעלות על הסימנים והשמות או למוצרים .שלהן .Inc Dell מוותרת כל על עניין קנייני בסימנים וב של שמות אחרים, למעט הסימנים שלה והשמות עצמה .

## תוכן העניינים

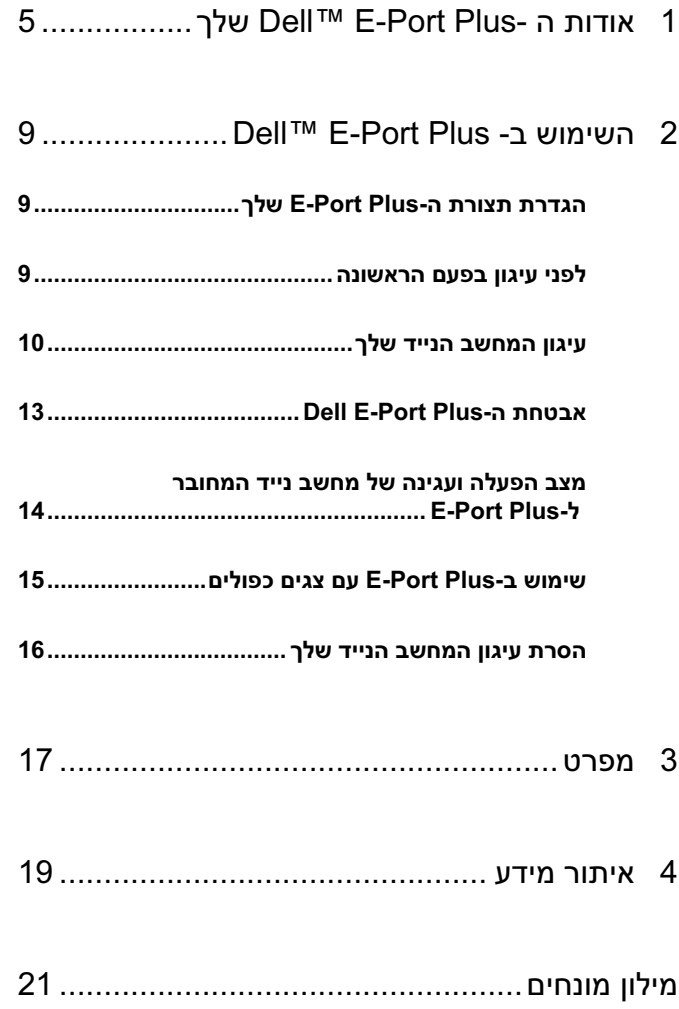

<span id="page-4-0"></span>

# שלך Dell™ E-Port Plus- ה אודות

התקן העגינה Dell E-Family תומך במחשבים הניידים של Dell<br/>T<br/>M E-Port Plus. אך התקן ה תואם למחשבים ניידים מסדרות קודמות.

ה-Plus Port-E מאפשר לך לחבר את המחשב הנייד שלך להתקנים החיצוניים הבאים:

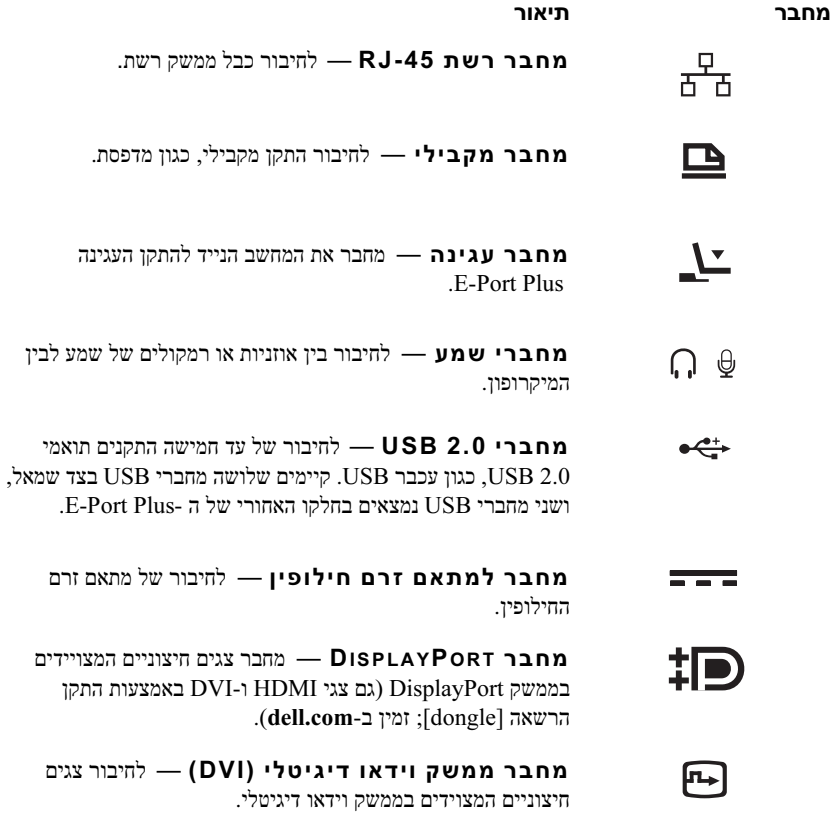

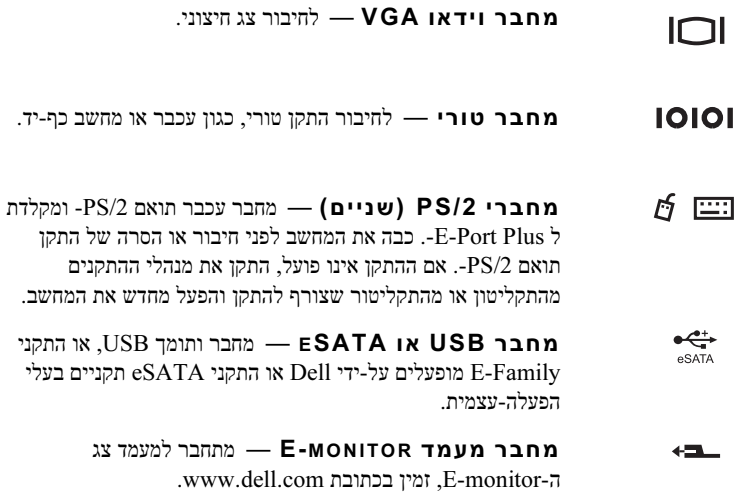

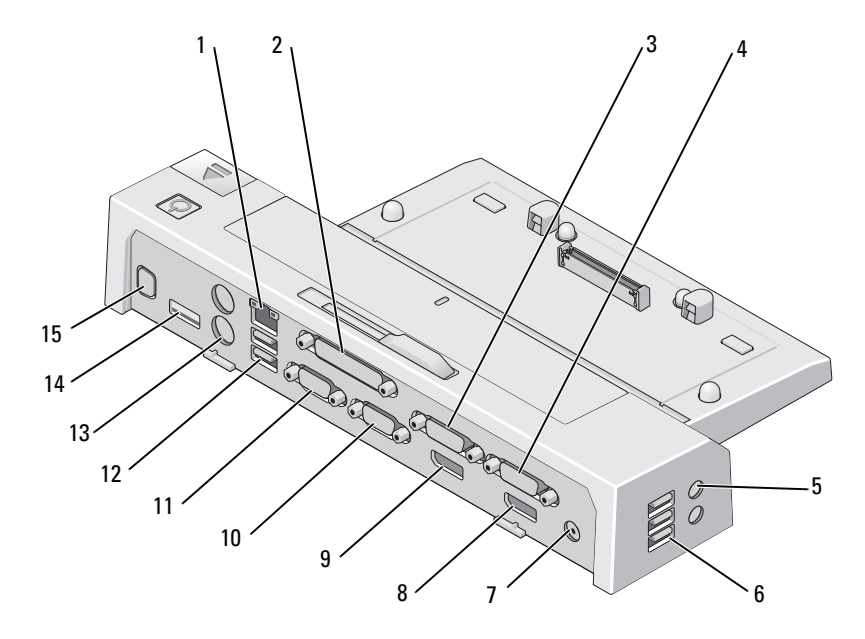

- 
- 
- 5 מחברי שמע ( )2 6 מחברי USB) 3 (
	-
	- VGA מחבר 10 video 2 DisplayPort מחבר 9
		-
		-
		- 15 מחבר מעמד Monitor-E
- 1 מחבר רשת 2 מחבר מקבילי
- video 1 DVI מחבר 4 video 2 DVI מחבר 3
	-
- 7 מחבר למתאם זרם חילופין 8 מחבר Video 1 DisplayPort 1 מחבר למתאם זרם חילופין
	-
	- 11 מחבר טורי 12 מחבריUSB) 2 (
	- 13 מחברי /2PS) שניים) 14 מחבר USB או eSATA

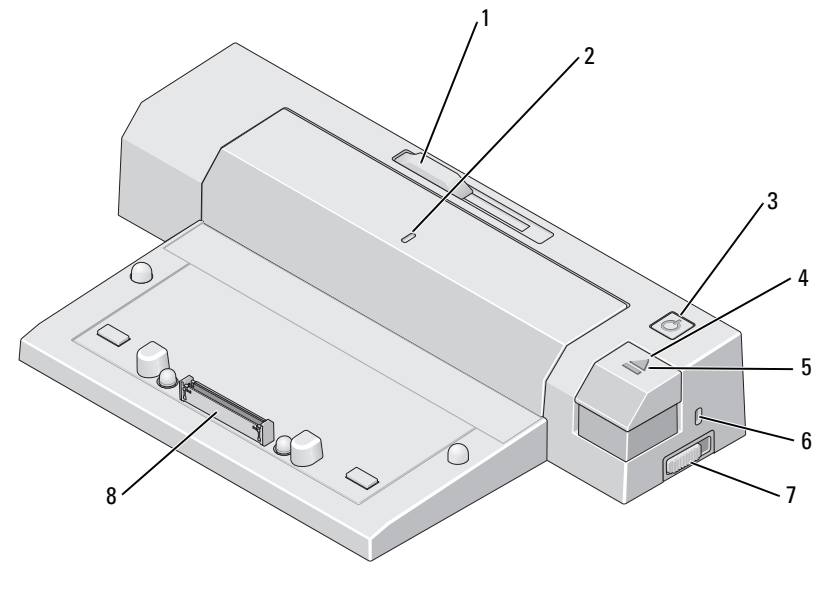

- 1 מכוונן פס סוללה 2 סימן יישור
	-
	-
- 7 מתג /נעילה שחרור 8 מחבר עגינה
- 
- 3 לחצן הפעלה 4 לחצן פליטה
- 5 נורית עגינה 6 חריץ כבל אבטחה
	-

<span id="page-8-0"></span>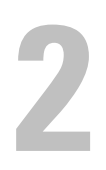

# Dell™ E-Port Plus ב- השימוש

התראה: לפני שתתחיל לבצע הליך כלשהו בסעיף זה, פעל לפי הוראות הבטיחות  $\bigwedge$ המצורפות למחשב שברשותך.

## הגדרת תצורת ה-E-Port Plus שלך

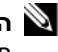

הערה: אם מחבר הכבל של ההתקן החיצוני מצויד בברגי כנף, הדק אותם כדי להבטיח **G** חיבור כהלכה.

- $E$ -Port Plus חבר את כבל ההתקן למחבר המתאים ב-E-Port Plus
	- 2 חבר התקנים חיצוניים לשקעי חשמל.

בעת חיבור צג חיצוני ל-E-Port Plus, ייתכן שיהיה עליך ללחוץ על <F8><Fn> פעם אחת או יותר, כדי להעביר את תמונת המסך למיקום הרצוי. אם מכסה המחשב הנייד סגור, באפשרותך ללחוץ על <Lck Scroll><8F <במקלדת חיצונית מחוברת, כדי להחליף את התמונה.

## לפני עיגון בפעם הראשונה

לפני חיבור המחשב אל ה-E-Port Plus בפעם הראשונה, על מערכת ההפעלה להשלים את תהליך ההתקנה. כדי לוודא ההפעלה שמערכת סיימה את תהליך ההתקנה:

- ודא שהמחשב הנייד אינו מחובר ל-E-Port Plus (מעוגן).  $\blacksquare$ 
	- ם הפעל את המחשב הנייד.  $\,$
- ס ודא שמערכת ההפעלה של המחשב הנייד שלך סיימה את תהליך ההתקנה.
	- ודא התקנת הסוללה לפני עיגון המחשב הנייד שלך.

## עיגון המחשב הנייד שלך

<span id="page-9-0"></span>סוללת הנייד המחשב . באפשרותך להשתמש במתאם זרם החילופין כדי לספק חשמל -ל Port-E-יכול לפעול באמצעות מתאם כוח ה-AC שלו, כוח ה-AC של המחשב הנייד או E-Port Plus-Plus ולמחשב הנייד, ועל-ידי כך גם לטעון את הסוללה.

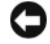

שים לב: השתמש תמיד במתאם זרם החילופין של Dell שצורף ל-E-Port Plus. שימוש B במתאם זרם חילופין עלול אחר מסחרי לגרום נזק -ל Plus Port-E או למחשב הנייד.

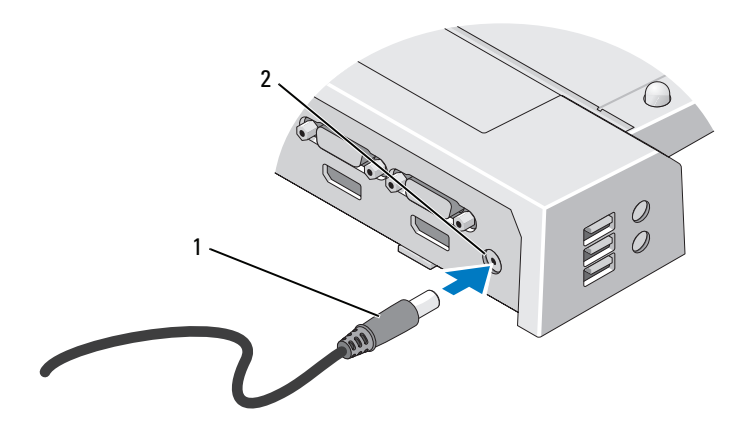

- 
- 1 כבל מתאם זרם חילופין 2 מחבר למתאם זרם חילופין
- 1 פעל על-פי השלבים המופיעים בסעיף "לפני עיגון בפעם הראשונ" בעמוד 9.
- הנח את ה-E-Port Plus וודא שיש מספיק שטח שטוח לפנין כדי לתמוך במחשב הנייד לאחר  $\,$ .E-Port Plus העיגון ל-

משוך את פס הסוללה החוצה אם הסוללה הקיימת במחשב הנייד שלך ניתנת להוצאה מעבר  $\,3\,$ לחלקו האחורי של המחשב הנייד . הזז את מכוונן פס הסוללה לצד כדי שמאל להאריך את פס הסוללה.

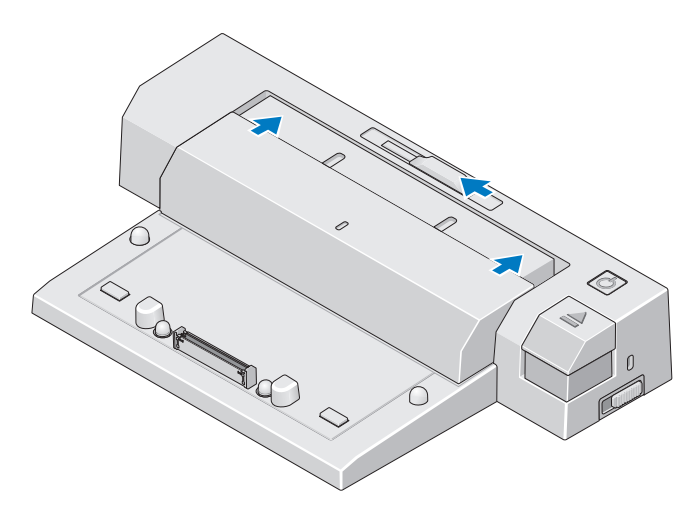

, אם במחשב הנייד שלך אין סוללה המתארכת מעבר לצדו האחורי של גוף המחשב, יש להאריך את פס הסוללה הזזת באמצעות נכוון פס הסוללה לצד .ימין

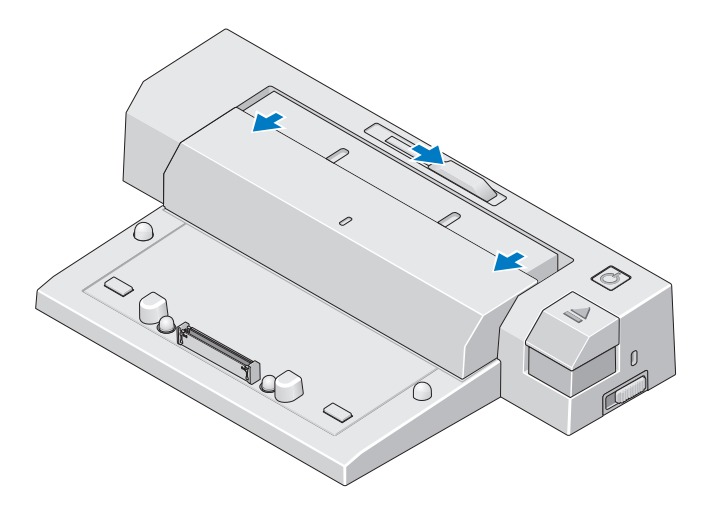

5 הזז את מתג הנעילה/פתיחה לכיוון חלקו האחורי של ה-E-Port Plus כדי לפתוח אותו. על  $\,$ -ה Plus Port-E להיות פתוח לבצע כדי עגינה של מחשב נייד.

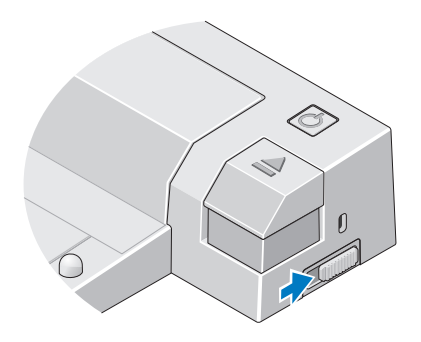

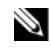

ה**ערה:** ניתן לעגן את המחשב הנייד בין אם הוא פועל או כבוי.

יש למרכז את המחשב הנייד עם ה-E-port. וללחוץ כלפי מטה על המחשב הנייד עד  $\,$ ששומעים את הנקישה של התחברות המחשב למחבר העגינה.

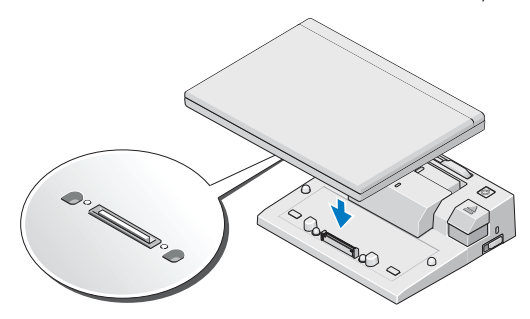

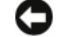

- שים לב: אין להרים את המחשב הנייד או את ה-E-Port Plus כאשר המחשב הנייד **D** מעוגן. הרמת המחשב יכולה לגרום נזק למחברים שעל המחשב הנייד ועל ה .E-Port Plus-
- המחשב הנייד אינו מופעל, הפעל אותו על-ידי לחיצה על לחצן ההפעלה של המחשב הנייד אינו מח .E-Port Plus ה- או
	- אם המחשב הנייד אינו מופעל או "מתעורר" בהצלחה, הוצא אותו מעגינה ועגן אותו שוב. אותו הא

## Dell E-Port Plus ה- אבטחת

<span id="page-12-0"></span>התקנים למניעת גניבה כוללים בדרך כלל קטע של כבל העשוי גדילי מתכת, עם התקן נעילה מחובר ומפתח תואם (הזמין בכתובת dell.com). לקבלת הוראות להתקנת סוג זה של התקן למניעת גניבה, עיין בתיעוד המצורף .להתקן

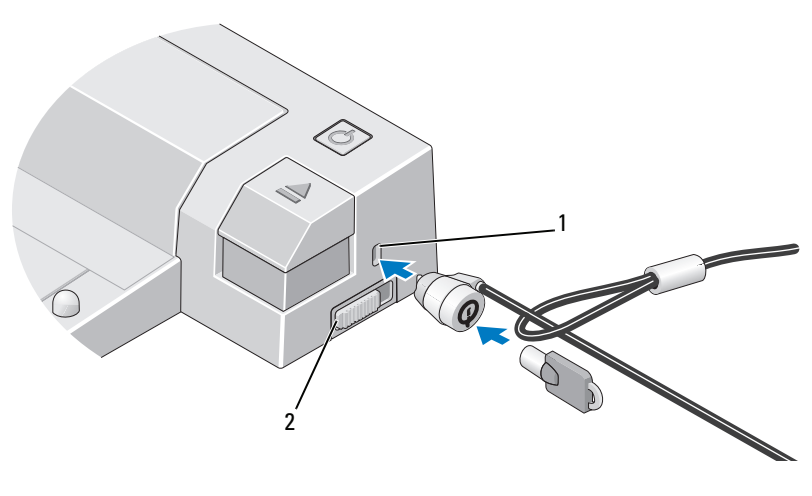

1 חריץ כבל אבטחה 2 מתג /נעילה שחרור

ב-E-Port Plus קיימים מאפייני האבטחה הבאים:

מתג נעילה/שחרור — הזז את המנעול לכיוון צדו הקדמי של ה- E-Port Plus (נעול) כדי לחבר מחשב נייד ל -Plus Port-E. את הזז המנעול לכיוון צדו האחורי של -ה Plus Port-E) פתוח) לפני לחיצה על לחצן הפליטה כדי לשחרר את המחשב הנייד. הצבע האדום בחריץ כבל האבטחה מציין -שה Plus Port-E אינו נעוì.

חריץ כבל אבטחה — חבר את ההתקן למניעת גניבה ל-E-Port Plus כדי לחבר אליו מחשב נייד.

## מצב הפעלה ועגינה של מחשב נייד המחובר E-Port Plus ל-

<span id="page-13-0"></span>לחצן ההפעלה משמש להפעלה או לכיבוי של מחשב נייד מעוגן. הנורית של לחצן ההפעלה מציינת את מצב ההפעלה של ה-E-Port Plus או של המחשב הנייד המעוגן. נורת העגינה שעל לחצן הפליטה מציין את מצב ההפעלה והעגינה של ה-E-Port Plus והמחשב הנייד.

הטבלה מציגה הבאה את כל המצבים השונים של העגינה , המתח הנייד והמחשב וכיצד מצבים אלו מוצגים על ידי לחצו ההפעלה ונוריות העגינה של ה-E-Port Plus:

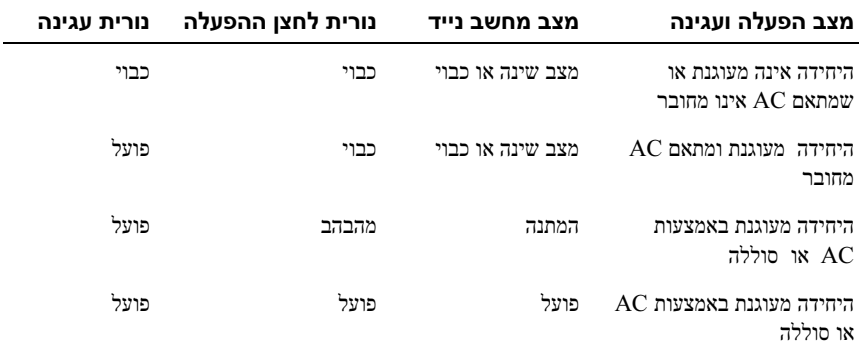

### שימוש -ב Plus Port-E עם צגים כפולים

<span id="page-14-0"></span>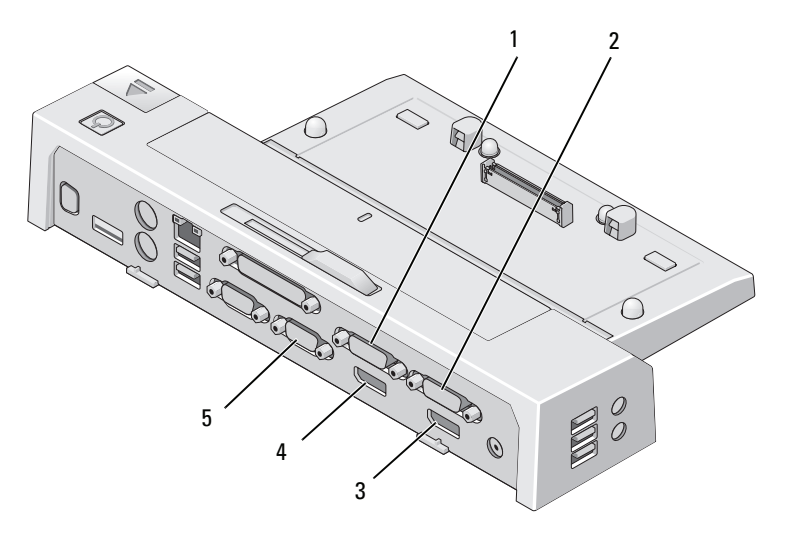

- 
- video 1 DVI מחבר <sup>2</sup> video 2 DVI מחבר <sup>1</sup>
- video 2 DisplayPort מחבר <sup>4</sup> video 1 DisplayPort מחבר <sup>3</sup>
- 
- - <sup>5</sup> מחבר VGA

באפשרותך להשתמש ב-E-Port Plus לתצוגה של שני צגים. כדי לאפשר מאפיין זה, חבר את הצגים שלך באמצעות שילוב חיבורים המופיעים להלן:

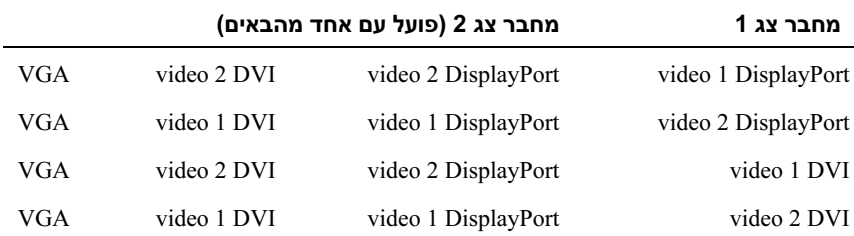

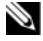

הערה: אם אתה מחבר בו-זמנית שתי יציאות וידאו לשני צגים, מאותה קבוצת יציאת וידאו  $\blacktriangledown$ תהיה (video 1 DVI - video 1 DisplayPort), רק היציאה של DisplayPort תהיה גלויה.

# <span id="page-15-0"></span> הסרת עיגון המחשב הנייד שלך  $\overline{\phantom{a}}$ 1

1 לחצן יטהפל 2 מתג /נעילה שחרור

- 1 הזז את מתג הנעילה/פתיחה לכיוון חלקו האחורי של ה-E-Port Plus כדי לפתוח אותו.
- לחץ על לחצן הפליטה כדי לשחרר את העגינה מה-E-Port Plus, ולאחר מכן הרם את F, המחשב הנייד מה-E-Port Plus.

שים לב: אין להרים את המחשב הנייד או את ה-E-Port Plus כאשר המחשב הנייד .<br>מעוגן. הרמת המחשב יכולה לגרום נזק למחברים שעל המחשב הנייד ועל ה- E-Port .Plus

# <span id="page-16-0"></span>3

# מפרט

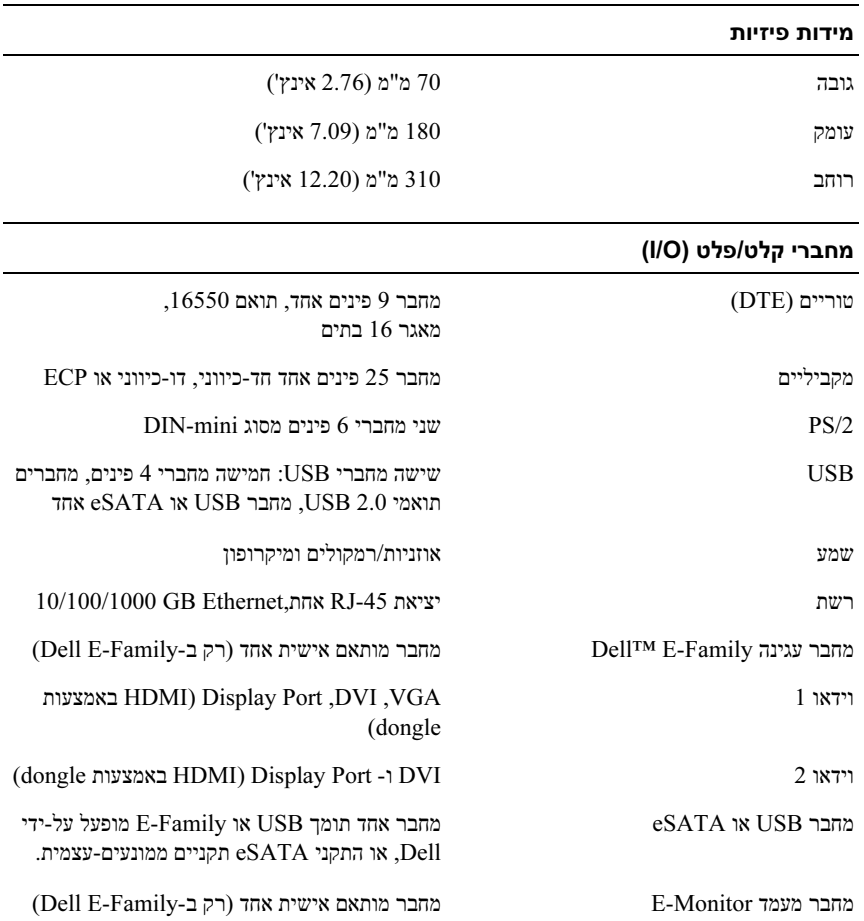

#### מתאם כוח AC

l

l

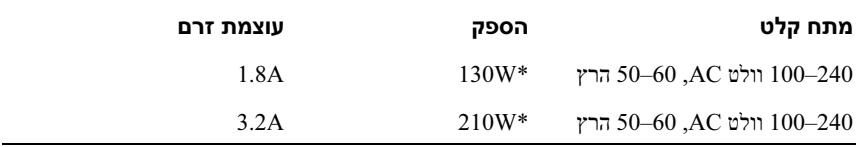

מחשב נייד בעל מסך גדול יותר מ-"15.4 מצריך שימוש במתאם 210W AC

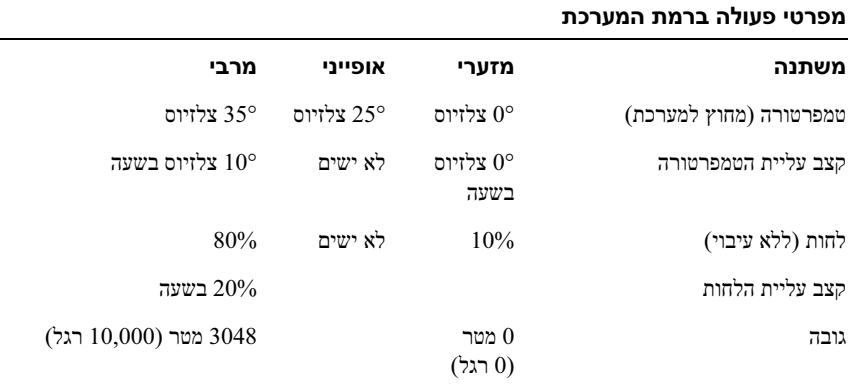

#### מפרטי אי-פעולה ברמת המערכת ומשלוח

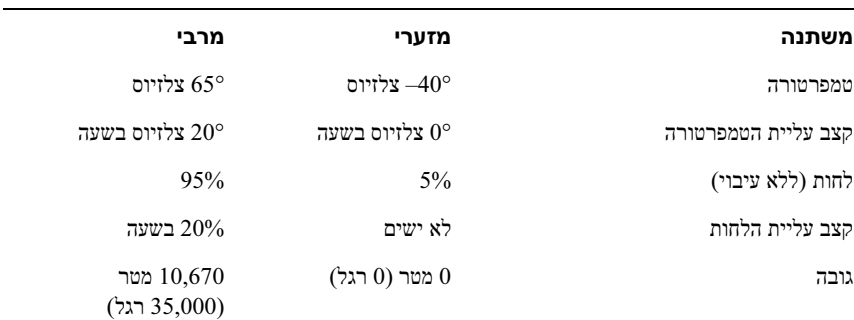

# <span id="page-18-0"></span>4

## איתור מידע

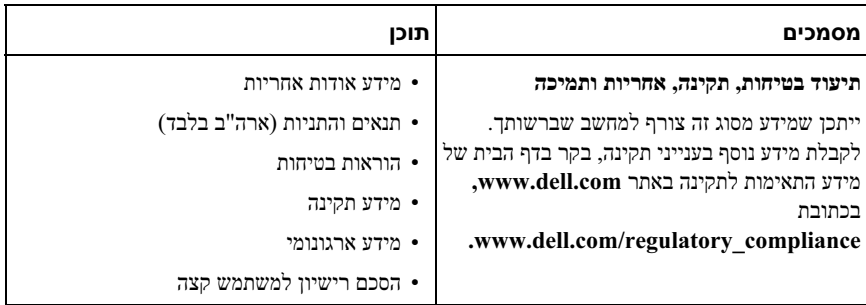

## מילון מונחים

#### ה

<span id="page-20-0"></span>התקן עגינה — מספק שכפול יציאות, ניהול כבלים ותכונות אבטחה לשם התאמת המחשב הנישא לסביבת שולחן עבודה.

#### מ

מחבר טורי — יציאת קלט/פלט (I/O) המשמשת לעתים קרובות לחיבור התקנים, כגון התקנים דיגיטליים ידניים או מצלמות דיגיטליות, למחשב.

מחבר מקבילי — יציאת קלט/פלט (I/O) המשמשת לעתים קרובות לחיבור מדפסת מקבילית למחשב. נקרא גם יציאת LPT.

#### A

דרם חילופין — זרם החשמל שמפעיל את המחשב בעת חיבור כבל החשמל של מתאם זרם החילופין — זרם החילופין — זרם החשמל ש לשקע חשמל.

## D

המשמש Video Electronics Standards Association (VESA) של ממשק תקן — DisplayPort לתצוגות דיגיטליות.

וידיאו דיגיטלי) וואק להעברת נתונים דיגיטליים בין מחשב Digital Video Interface — DVI לצג וידיאו דיגיטלי.

## E

Serial התקני עבור ממשק — External Serial Advanced Technology Attachment eSATA — ATA חיצוני.

## H

וידאו נפרדים — High-Definition Multimedia Interface — HDMI ובלתי דחוסים המשמשים לטלוויזיה ולשמע בעלי רזולוציה גבוהה.

## I

ס/Input/Output — I/O פלט/פלט) — פעולה או התקן המזינים נתונים למחשב ושולפים נתונים ממנו. מקלדות ומדפסות הן התקני O/I.

### P

.PS/2 — סוג של מחבר לחיבור לוח מקשים, עכבר או מקלדת תואמי  $-$  Personal System/2 —  $P$ S/2

## S

SATA — ATA Serial) ATA טורי) — גרסה טורית, מהירה יותר, של ממשק ATA) IDE(.

## $\mathbf{U}$

ומרה להתקנים במהירות נמוכה, כגון Universal Serial Bus — USB מקלדת, עכבר, מוט היגוי, סורק, מערכת רמקולים, מדפסת, התקני פס רחב (מודם DSL ומודם של כבלים), התקני הדמיה או התקני אחסון. ההתקנים מחוברים ישירות לשקע של 4 פינים במחשב או לרכזת מרובת יציאות המתחברת למחשב התקני. USB ניתן לחבר ולנתק בזמן שהמחשב מופעל וניתן, גם לשרשר אותם יחד.